## **Οδηγίες για VPN σύνδεση τύπου OPENVPN για Linux**

Τελευταία Ενημέρωση 08/10/2018

## ΤΕΚΜΗΡΙΩΣΗ ΥΠΟ ΚΑΤΑΣΚΕΥΗ - Η ΥΠΗΡΕΣΙΑ ΔΕΝ ΔΙΑΤΙΘΕΤΑΙ ΑΚΟΜΑ.

Εισαγωγή

Η υπηρεσία αυτή αφορά όλα τα μέλη της κοινότητας του Πανεπιστημίου Δυτικής Αττικής που έχουν κάποια ευρυζωνική σύνδεση(ADSL,3G,VDSL, κτλ) και επιθυμούν πρόσβαση στις βάσεις πληροφοριών της Βιβλιοθήκης του ιδρύματος.

## Οδηγίες εγκατάστασης

Για να χρησιμοποιήσετε την υπηρεσία VPN τύπου OPENVPN σε περιβάλλον Linux θα πρέπει να εγκαταστήσετε την εφαρμογή OpenVPN. Προτείνεται η εγκατάσταση της εφαρμογής να γίνει μέσω του συστήματος διαχείρισης λογισμικού (package management) της διανομής που χρησιμοποιείτε(πχ ubuntu, fedora, κτλ).

Εφόσον εγκαταστήσετε την εφαρμογή OpenVPN, θα πρέπει να κατεβάσετε το σωστό αρχείο ρυθμίσεων της υπηρεσίας OPENVPN(ανάλογα την ιδιότητα σας) στον υπολογιστή σας και να το αντιγράψετε στον κατάλογο **/etc/openvpn**

- Για φοιτητές το αρχείο ρυθμίσεων είναι διαθέσιμο στην διεύθυνση: <http://fileshare.noc.uniwa.gr/noc/UNIWA-STUDENTS.ovpn>
- Για το εκπαιδευτικό & διοικητικό προσωπικό το αρχείο ρυθμίσεων είναι διαθέσιμο στην διεύθυνση:<http://fileshare.noc.uniwa.gr/noc/UNIWA-STAFF.ovpn>

Στην συνέχεια από κονσόλα (με root δικαιώματα) ανάλογα την ιδιότητα σας εκτελείτε την εντολή:

 openvpn --config /etc/openvpn/UNIWA-STUDENTS.ovpn ή openvpn --config /etc/openvpn/UNIWA-STAFF.ovpn

Εναλλακτικά μπορείτε να επιλέξετε την χρήση κάποιου γραφικού front-end που συνεργάζεται με το OpenVPN όπως τα: kvpnc, kovpn, κτλ.

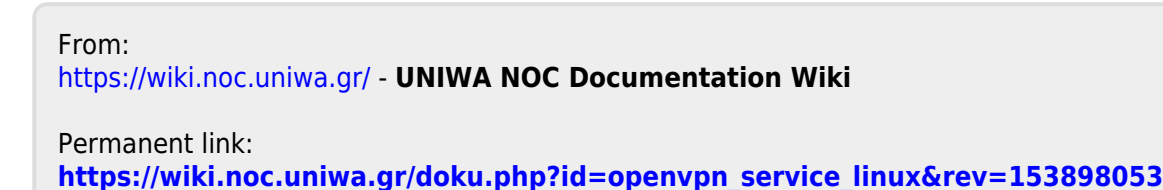

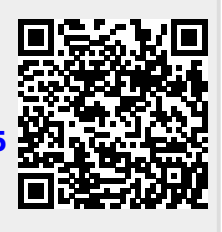

Last update: **2018/10/08 09:35**